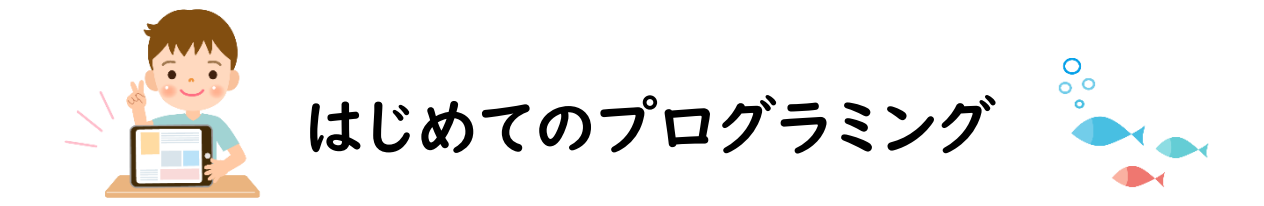

**プログラミングアプリ「viscuit」(ビスケット)に挑戦しました。 はじめに、絵をかきます。色や線の太さを調節しながら、好きなものをかき ました。次に、その絵を動かすためにプログラムを組んでいきます。進む 方向や、速さを調整しました。**

**基本の操作を覚えると、子ども達は試行錯誤しながら、自分のかいた絵 を動かしたり、別の絵に変身させたりしました。**

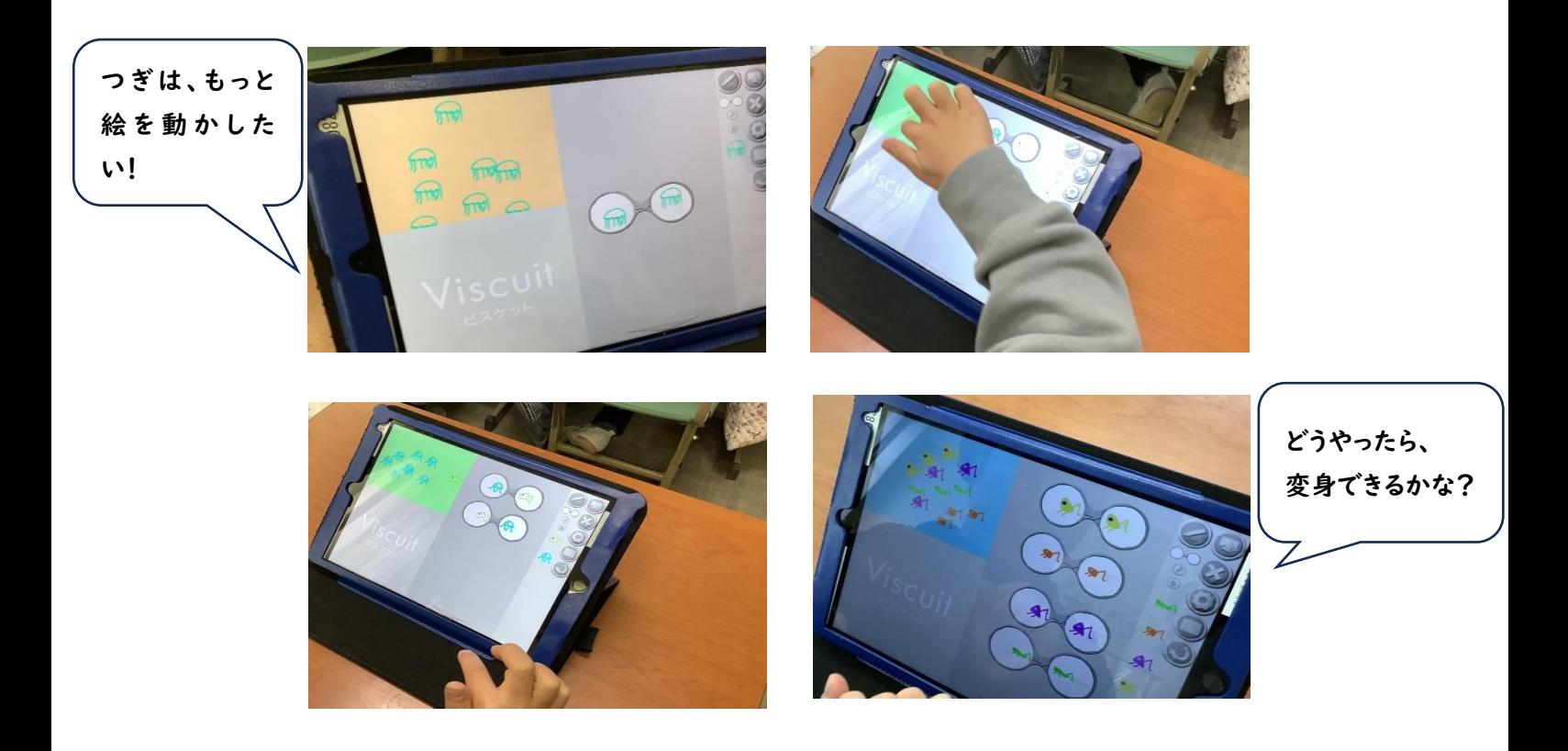